# PAGOPAGO

# **Un gioco per migliorare la capacita` di comprensione e risoluzione di problemi, per stimolare riflessioni e promuovere l'acquisizione di abilita` collegate a situazioni di autonomia di vita quotidiana**

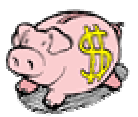

*Collana di programmi educativi su personal computer per facilitare l'apprendimento*

**Equipe scientifica**  Anna Contardi Michele Pertichino Brunetto Piochi

**ANASTASIS**  Bologna

**ASPHI**  Avviamento e Sviluppo di Progetti per ridurre l'Handicap mediante l'Informatica

La confezione contiene:

- Questo manuale
- Foglio istruzioni installazione
- Il CD Rom di installazione

Illustrazioni del programma: Francesco Mattioli

Marchi registrati dai rispettivi costruttori

Bologna – Maggio 2008 TUTTI I DIRITTI SONO RISERVATI

## **INDICE**

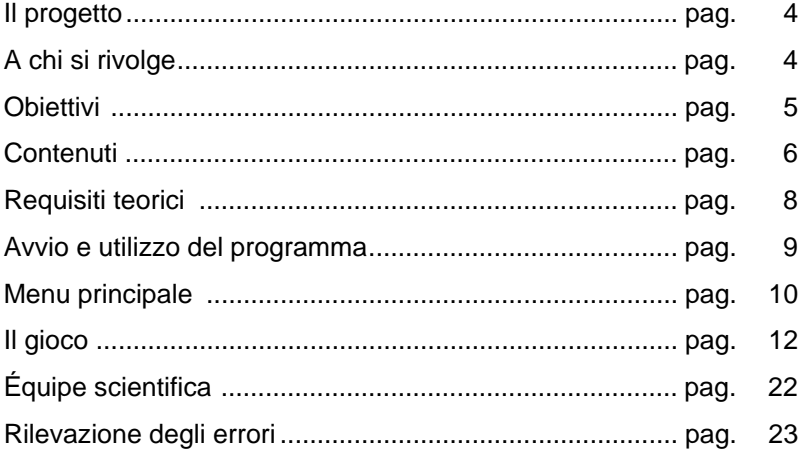

# **IL PROGETTO**

Il progetto prevede la realizzazione di una collana di programmi educativi su personal computer per facilitare l'apprendimento in bambini di età compresa tra gli otto e i quattordici anni.

In particolare questo programma rientra in un percorso didattico relativo all'apprendimento della *matematica.* E' un progetto congiunto tra:

- Un gruppo di lavoro costituito da Anna Contardi (Assistente Sociale presso l'associazione Bambini Down - Roma), Michele Pertichino (Dipartimento di Matematica – Università di Bari) e Brunetto Piochi (Dipartimento di Matematica – Università di Siena), che ha fornito le competenze psicopedagogiche, scientifiche e didattiche;
- la cooperativa ANASTASIS, responsabile della realizzazione informatica;
- l'A.S.P.H.I. (Avviamento e Sviluppo di Progetti per ridurre l'Handicap mediante l'Informatica), che coordina il progetto.

# **A CHI SI RIVOLGE**

Il programma si rivolge a studenti della scuola secondaria inferiore e superiore in difficoltà nella comprensione e risoluzione di problemi. Può essere anche un utile strumento per il recupero o il rinforzo di concetti e operazioni affrontati nei livelli scolastici precedenti. Inoltre il software è pensato per stimolare riflessioni e promuovere l'acquisizione di abilità collegate a situazioni di autonomia di vita quotidiana. Gran parte delle attività proposte coinvolge problemi di spesa ed è possibile scegliere la moneta di pagamento; pertanto il programma può anche essere utile per prendere confidenza con il sistema monetario dell'Euro.

Anche se il programma è utilizzabile dall'alunno in modo totalmente indipendente, l'intervento dell'insegnante è consigliato nella fase di predisposizione dei livelli di difficoltà e può essere utile per promuovere approfondimenti relativi sia ai contenuti matematici, sia alle varie situazioni di vita presentate.

# **OBIETTIVI**

Nell'utilizzare questo software i ragazzi sono chiamati a:

- risolvere problemi di aritmetica (presentati mediante un testo scritto);
- operare con le quattro operazioni sui grandi numeri (tipici del sistema monetario italiano; è comunque prevista l'opzione per utilizzare l'Euro come moneta di riferimento);
- effettuare cambi di banconote e pagamenti mediante banconote di valore fissato;
- svolgere calcoli di sconto e percentuale, frazioni, equazioni di primo grado, semplici espressioni;
- misurare e calcolare perimetri e aree.

Il programma utilizza la metodologia del *problem solving*, proponendo ai ragazzi una serie di situazioni-problemi in una proposta di gioco. I giocatori sono invitati a "vivere" un periodo dell'anno attraverso la simulazione di numerose situazioni, collegate ai giorni e alle settimane. Ogni giocatore dispone di una cifra che rappresenta lo "stipendio mensile" e che deve utilizzare nel modo migliore possibile, gestendolo per affrontare gli eventi che il computer gli presenta.

Il giocatore si trova ad affrontare, in sequenza, numerose situazioni di vita quotidiana (pagamento di bollette, acquisti, riscossione dello stipendio, e molte altre), che scandiscono il passare del tempo all'interno del gioco; ogni situazione è legata quindi ad un preciso giorno e mese dell'anno e richiede in genere di risolvere un problema, spesso di carattere matematico, o di effettuare delle scelte che incidono diversamente sul bilancio del giocatore.

# **CONTENUTI**

All'inizio di ogni partita un calendario sullo schermo segna il primo giorno del mese corrente, e ci si sposterà poi da un giorno all'altro mediante il lancio di un dado (simulato dal computer). Dopo ogni lancio viene proposta una situazione di gioco scelta in maniera parzialmente casuale fra circa 40 situazioni possibili. Alcune fra queste sono legate a particolari scadenze o periodi del mese e vengono scelte se il calendario segna la data corrispondente (ad esempio scadenze, bollette o vacanze estive), mentre altri eventi (ad es. multe, feste, guasti) accadono in momenti imprevisti, proprio come nella vita reale. E' comunque possibile per l'insegnante scegliere manualmente le situazioni da proporre ai propri allievi, ove sia necessario insistere su alcune abilità o circostanze in particolare.

Ogni situazione comporta la risoluzione di qualche compito, terminato il quale si passa al turno successivo.

Le varie situazioni sono presentate in maniera testuale in un'apposita area dello schermo che ha la forma di un quaderno ad anelli. Un disegno aiuta la contestualizzazione della situazione, ma l'utente deve comunque leggere attentamente il testo per comprendere la richiesta e rispondere nel modo appropriato.

Le proposte del gioco comportano quasi sempre l'uso di denaro; al giocatore è accreditata inizialmente una certa somma, e riceve poi uno stipendio il primo giorno di ogni mese. Oltre a risolvere i problemi (la cui soluzione corretta è di solito "premiata" mediante sconti sulle spese), il giocatore deve effettuare i pagamenti necessari prelevando le banconote opportune dal proprio portafoglio virtuale ed effettuando cambi o prelievi dal conto. In questo modo i contenuti matematici sono posti in stretta relazione con l'acquisizione delle abilità di spesa, legate all'autonomia personale.

Il denaro contenuto nel portafoglio è rappresentato da banconote, raffigurate da un disegno a colori, e per ognuna è indicato il valore e il numero di pezzi presenti. E' possibile cambiare il taglio delle banconote: naturalmente il cambio deve essere possibile, cioè compatibile con il numero di pezzi presenti per le due banconote scelte; in caso contrario il cambio viene rifiutato.

L'operazione di pagamento, che comporta l'uscita di denaro dal portafoglio, viene compiuta spostando

l'immagine delle banconote scelte in un'area apposita. Per il pagamento è sempre necessario trasferire esattamente la cifra richiesta, cioè non è possibile pagare più del dovuto e ricevere il resto; anche se dal punto di vista matematico l'altra soluzione poteva sembrare più naturale, in questo modo viene stimolata nell'utente l'abilità di suddivisione di un valore (la somma da pagare) in una serie di valori più piccoli (le banconote), abilità assai utile nelle reali situazioni di pagamento. E' pertanto necessario trasferire la somma esatta: se si commette un errore il giocatore viene avvertito la prima volta, ma se persiste nell'errore riceve una "punizione', corrispondente in genere ad un esborso superiore al necessario.

Per alleggerire lo svolgimento dell'attività, vengono inseriti fra le situazioni proposte dei giochi, come una partita a biliardo o a carte, o l'acquisto di biglietti "Gratta e vinci".

"PagoPago" può essere giocato singolarmente o da due giocatori, ciascuno con il proprio livello di difficoltà.

Quest'ultima possibilità non prevede comunque una reale interazione tra i due contendenti; i quali si alternano svolgendo ciascuno un turno di gioco. Una partita termina quando un giocatore ha completato un intero anno di gioco, e la somma totale dei soldi che possiede a fine partita costituisce il suo punteggio.

Una classifica mostra i dieci migliori punteggi ottenuti dai diversi giocatori.

E' possibile effettuare una partita in più momenti, scegliendo di salvarla all'uscita del gioco.

Sono previsti, per la maggior parte delle situazioni, due livelli di difficoltà, indicati con le lettere *a* e *b*. Il giocatore può scegliere all'inizio il livello di difficoltà di gioco e l'immagine del personaggio che lo rappresenterà durante lo stesso. E' inoltre possibile scegliere la valuta in cui saranno espressi i valori dei prezzi, dello stipendio, e così via.

Durante l'esercizio è sempre possibile la consultazione di una guida in linea ed è prevista la possibilità di ricorrere ad una calcolatrice, ove il calcolo mentale o manuale non sia possibile.

# **REQUISITI TEORICI**

Al fine di poter utilizzare al meglio il programma didattico predisposto sono necessarie:

- Conoscenze teoriche relative all'impiego di metodologie didattiche a favore di bambini con difficoltà nell'apprendimento.
- Conoscenze informatiche:
	- è necessario conoscere l'uso della tastiera nella parte alfabetica e numerica;
	- essere in grado di rendere operativo il computer, cioè di porlo nello stato in cui accetta ed esegue i comandi.

# **AVVIO E UTILIZZO DEL PROGRAMMA**

L'installazione crea un'**icona** di "**PagoPago**" sul *Desktop* che serve per avviare il programma.

In alternativa, troveremo il nome del programma nel *Menù Start* (Avvio), all'interno della cartella Programmi, nella sottocartella "*Anastasis*": in questo caso è sufficiente un clic sul nome del programma per avviarlo.

All'avvio del programma apparirà sullo schermo la videata di presentazione; premendo il pulsante [F10 Progetto] è possibile visualizzare alcune informazioni sul percorso didattico di cui "PagoPago" fa parte (tale descrizione è riportata anche all'inizio di questo manuale), mentre premendo il pulsante [Invio Continua] si prosegue nell'esecuzione del programma.

Dopo aver premuto il tasto INVIO compare il menu principale, dal quale è possibile effettuare le scelte per la personalizzazione dell'esercizio ed iniziare il gioco.

#### **LA NAVIGAZIONE ALL'INTERNO DEI MENU**

I menu del programma sono composti da una serie di oggetti (bottoni, righe di immissione dati, liste, caselle di controllo, bottoniradio ecc.).

L'oggetto correntemente attivo è evidenziato da un rettangolo di colore giallo; quando un oggetto è attivo, premendo il tasto INVIO il programma esegue l'azione ed esso associata.

La navigazione all'interno dei menu può avvenire nei seguenti modi:

- a. utilizzando il tasto [TAB], che consente di passare all'oggetto successivo del menu;
- b. con la combinazione dei tasti [MAIUSCOLE]+[TAB] (oppure [SHIFT] + [TAB]), che permette di passare all'oggetto precedente del menu;
- c. con la pressione delle lettere, dei numeri o dei tasti funzione evidenziati, che consente la selezione immediata dell'oggetto da questi individuato;
- d. con il tasto INVIO, che effettuata la selezione dell'oggetto attivo o, in alcuni casi, attiva/disattiva la funzione individuata da un bottone di controllo (ad esempio per la selezione delle funzioni disponibili nel sottomenu OPZIONI);
- e. attraverso il mouse, spostando la freccia visualizzata sullo schermo verso l'oggetto desiderato e premendo il pulsante sinistro.

# **IL MENU PRINCIPALE**

Vediamo in dettaglio il significato delle voci che costituiscono il menu principale:

#### **ISTRUZION**I

Permette di consultare a video una descrizione sintetica delle voci che costituiscono il menu principale, simile a quella che state leggendo.

#### **CLASSIFICA**

Permette la visualizzazione dei dieci migliori risultati conseguiti durante il gioco.

"PagoPago" consiste nella simulazione di numerose situazioni di vita quotidiana; le varie situazioni scandiscono i giorni, le settimane, e così via. Una partita termina quando un giocatore ha completato un intero anno di gioco, e la somma totale dei soldi che possiede a fine partita costituisce il suo punteggio.

Selezionando la voce OPZIONI del menu principale (tasto funzionale [F8]) si accede ad un sottomenu dal quale è possibile disattivare il meccanismo dell'ingresso in classifica.

E' inoltre possibile, sempre da questo sottomenu, azzerare la classifica.

## **OPZIONI**

Si accede ad un sottomenu che consente di impostare alcune preferenze per lo svolgimento dell'esercizio.

In particolare:

- **Classifica**: abilita la possibilità di inserimento in classifica del giocatore alla fine della partita;
- **Salva Dati**: abilita il salvataggio di un breve riassunto della sessione di gioco appena conclusa: entrate, uscite e saldo per ogni mese;
- **Suoni menu**: abilita l'emissione di un breve segnale acustico durante la selezione di uno qualsiasi dei pulsanti che compaiono a video durante l'esercizio; il segnale viene emesso sia per la pressione di un pulsante di menu che per un pulsante relativo ad una schermata di esercizio, come ad esempio i tasti della "calcolatrice";
- **Musica**: l'esercizio, nel caso il computer sia dotato di scheda audio Sound Blaster o compatibile, può essere accompagnato da gradevoli musiche di sottofondo;
- **Effetti**: l'esercizio può essere supportato da particolari effetti sonori, che rimarcano le diverse situazioni di gioco, e da alcuni messaggi vocali che forniscono indicazioni sull'attività da svolgere; anche in questo caso è necessaria la presenza di una scheda audio Sound Blaster o compatibile;
- **Azzera Classifica**: permette di eliminare automaticamente tutti i punteggi presenti in classifica.
- **Elimina Partite**: permette di eliminare, selezionandole dalla lista che viene mostrata, le partite salvate in precedenza e di cui non si vuole più tenere traccia.

#### **ARCHIVI**

Permette l'accesso al sottomenu che contiene le opzioni per la visualizzazione, la stampa e la cancellazione dei dati statistici riguardanti gli allievi, salvati con le modalità descritte in precedenza.

#### **INIZIA**

Determina l'avvio del gioco.

# **IL GIOCO**

"PagoPago" si svolge in modo molto semplice: il giocatore si trova ad affrontare, in sequenza, numerose situazioni di vita quotidiana (pagamento di bollette, acquisti, riscossione dello stipendio, e molte altre), che scandiscono il passare del tempo all'interno del gioco; ogni situazione si svolge quindi in un preciso giorno e mese dell'anno.

All'inizio di una partita il calendario (posto in alto a destra nello schermo) segna il primo giorno del mese corrente; si susseguono poi i diversi turni di gioco, ognuno dei quali è composto da due fasi:

- a) una prima fase, sempre uguale, in cui il giocatore è invitato a lanciare un dado. Il numero che esce determina di quanti giorni avanzerà il calendario;
- b) una seconda fase, dove si svolge la situazione di gioco vera e propria, scelta dal computer secondo criteri che saranno spiegati in seguito.

Ogni situazione comporta la risoluzione di un qualche compito, terminato il quale si passa al turno successivo. Sono previsti, per la maggior parte delle situazioni, due livelli di difficoltà, indicati con le lettere a e b.

Le operazioni richieste durante il gioco comportano quasi sempre l'uso di denaro; il giocatore è quindi fornito inizialmente di una certa somma, e riceve poi lo stipendio il primo giorno di ogni mese.

"PagoPago " può essere giocato singolarmente o da due giocatori. Quest'ultima possibilità non prevede però una reale interazione tra i due contendenti, in quanto i giocatori si alternano svolgendo ciascuno un turno di gioco.

Quando dal menu principale si preme il pulsante [F10 INIZIA] si possono avere due casi distinti: se in precedenza sono state salvate delle partite (come verrà spiegato in seguito) viene chiesto se si desidera caricare una partita salvata - nel qual caso si riprenderà il gioco da dove lo si era interrotto - o se si vuole cominciare una nuova partita; se, al contrario, non esistono partite salvate, si inizia automaticamente una nuova partita.

Quando si inizia una nuova partita, prima di cominciare a giocare vengono chieste in sequenza alcune informazioni: per prima cosa il numero di giocatori, poi, per ogni giocatore, i dati personali.

## **FINESTRA PER L'IMMISSIONE DEI DATI DEL GIOCATORE**

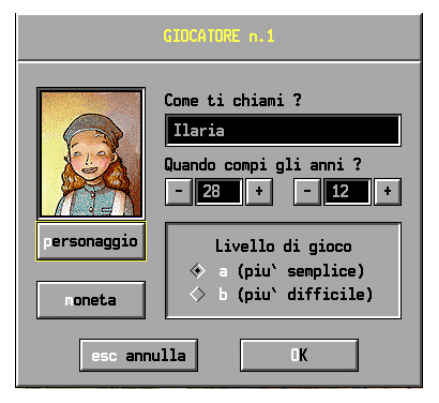

Il giocatore è invitato a scrivere il suo nome e a specificare la sua data di nascita: se durante lo svolgimento del gioco il

calendario segnerà casualmente questa data egli riceverà, all'interno del gioco, un regalo di compleanno.

Inoltre il giocatore può scegliere il livello di difficoltà e l'immagine del personaggio che lo rappresenterà durante il gioco: sono disponibili sei immagini, che si possono visualizzare pigiando il pulsante [personaggio]. Infine è possibile scegliere la valuta ([moneta]) in cui saranno espressi tutti i valori - prezzi, stipendi e così via. Questa funzione permette di acquisire familiarità con valute diverse dalla nostra attuale, per esempio con l'EURO.

Dopo aver fornito i dati richiesti per ogni giocatore, una voce descrive brevemente lo scopo del gioco; premendo un tasto si inizia finalmente l'esercizio.

## **SCHERMATA DEL GIOCO**

Durante lo svolgimento del gioco lo schermo è logicamente diviso in due parti principali:

- a destra si trova l'area dei comandi, una fascia verticale contenente gli oggetti che servono durante ogni situazione; questa parte rimane invariata durante lo svolgimento del gioco;
- nella zona più ampia, a sinistra, si trova l'area di gioco, dove si svolgono le diverse situazioni.

Vediamo ora più in dettaglio la struttura di queste due aree, e il significato degli oggetti rappresentati:

#### **AREA DEI COMANDI**

Si distinguono, dall'alto verso il basso, cinque oggetti:

#### • **Calendario**

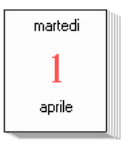

Indica, in ogni momento, il giorno e il mese all'interno del gioco. Nel caso di partita a due giocatori, il calendario indica la data relativa al giocatore che sta operando in quel momento. Quando il calendario segna il primo giorno del mese (salvo il primo mese della partita), il giocatore riceve lo stipendio mensile;

#### • **Dado**

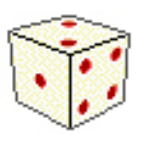

Questo pulsante, come i due successivi, viene evidenziato da un contorno di colore verde quando viene indicato dal puntatore del mouse; se, pur indicato dal puntatore del mouse, non<br>viene evidenziato, significa che è stato viene evidenziato, significa che è stato

momentaneamente disattivato dal contesto del gioco.

Selezionando questa immagine, o premendo il tasto funzionale [F2], si lancia il dado, il quale dopo essere rotolato e rimbalzato indicherà di quanti giorni far avanzare il calendario. Naturalmente l'icona del dado è attiva solo durante la prima delle due fasi da cui è composto ogni turno di gioco, così come spiegato nel paragrafo "Il gioco" a pag. 12.

Il numero risultante dal lancio del dado è solo parzialmente casuale; infatti sono stati imposti i seguenti vincoli:

- possono uscire solo i numeri dal 2 al 6:
- i lanci di ogni mese porteranno il calendario esattamente al primo giorno del mese successivo;
- se giocano due concorrenti contemporaneamente, i calendari relativi, pur procedendo indipendenti durante ciascun mese, si allineano all'inizio di ogni mese;

## • **Portafoglio**

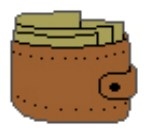

Selezionando questa immagine, o premendo il tasto funzionale [F3], si apre il portafoglio.

I soldi posseduti da un giocatore sono suddivisi in due diversi contenitori: il portafoglio, dove si trova il denaro di pronto utilizzo, e il porcellino, che

rappresenta una riserva di denaro a cui accedere quando si esauriscono i soldi nel portafoglio. Per una descrizione più completa, si veda il paragrafo "*Portafoglio e porcellino*" nel prosieguo del testo;

#### • **Porcellino**

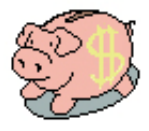

Selezionando questa immagine, o premendo il tasto funzionale [F4], si accede al porcellino. Si veda per una descrizione dettagliata il paragrafo "*Portafoglio e porcellino*";

#### • **Immagine del personaggio**

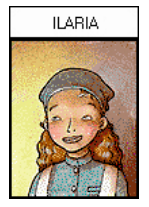

Sullo schermo è sempre visualizzato il nome del giocatore e l'immagine del personaggio scelto a rappresentarlo. Nel caso di partita con due giocatori, ciò permette di individuare il giocatore di turno.

## **AREA DI GIOCO**

In questa area si svolge il gioco vero e proprio.

In seguito si parlerà in modo più diffuso delle diverse situazioni di gioco; per ora basti dire che si svolgono di norma nella parte superiore dell'area e sono accompagnate sempre da un testo di spiegazione, presentato all'interno di un blocco per appunti visualizzato nella parte inferiore dello schermo.

Il blocco, che mostra le istruzioni e le spiegazioni relative alla situazione presentata, ha la forma di un quadernetto ad anelli.

Nel caso il testo da visualizzare non possa essere contenuto interamente nelle prime due pagine, negli angoli inferiori, a destra e/o a sinistra, compaiono delle freccette di colore giallo: selezionando tali freccette col mouse, oppure premendo i tasti [pagSu] e [pagGiù], è possibile sfogliare le pagine del quadernetto.

E' necessario leggere sempre attentamente le istruzioni prima di cominciare una qualunque situazione di gioco.

## **PORTAFOGLIO E PORCELLINO**

Come indicato in precedenza, il portafoglio e il porcellino contengono i soldi posseduti dal giocatore.

Selezionando con il mouse le icone corrispondenti è possibile aprire il portafoglio o il porcellino, cioè visualizzare una finestra che ne mostra il contenuto e permette alcune operazioni.

La struttura della finestra è la seguente:

1. nella colonna di sinistra si trova il denaro contenuto. Per ogni taglio di moneta o banconota, rappresentato da un disegno a colori, è specificato sulla sinistra il numero di pezzi presenti. Nel caso non ci siano pezzi di un certo taglio, la banconota appare in grigio. E' possibile cambiare un taglio di banconota in un altro taglio semplicemente trascinando la banconota di partenza sulla banconota di destinazione; naturalmente il cambio deve essere possibile, cioè compatibile con il numero di pezzi presenti per la banconota di partenza, altrimenti viene rifiutato. Inoltre, per motivi pratici, si è posto il limite di 99 pezzi per ogni taglio, salvo il taglio maggiore che non ha limiti.

Nella parte inferiore della finestra un contatore mostra il totale dei soldi presenti;

- 2. nella colonna di destra devono essere trascinati i soldi da "trasferire". Questa colonna viene usata quindi:
	- a) nel porcellino, per spostare del denaro nel portafoglio qualora ce ne fosse necessità;
	- b) nel portafoglio, per pagare una somma richiesta dalla situazione di gioco.

Il significato delle banconote e dei numeri è quello spiegato al punto precedente.

Durante una operazione di pagamento, oppure quando il programma ci impone un trasferimento di denaro dal porcellino al portafoglio per procedere successivamente ad un pagamento, l'intestazione di questa colonna riporta la somma, necessaria o minima, da trasferire.

Nella casella inferiore è possibile visualizzare il totale del denaro che si sta trasferendo, continuamente aggiornato dopo ogni operazione di trascinamento; l'opzione è di norma attiva per il livello di gioco più semplice, ed è comunque attivabile selezionando l'opzione [mostra somma] in basso a sinistra.

Si tenga presente che nel caso di pagamento è necessario trasferire esattamente la cifra richiesta; in altre parole, non è possibile pagare più del dovuto e ricevere il resto. E' stata fatta questa scelta perché la suddivisione di un valore (la somma da pagare) in una serie di valori più piccoli (le banconote) costituisce uno degli esercizi proposti da "PagoPago";

3. al disotto della colonna di destra si trova il pulsante per effettuare il trasferimento dei soldi.

Nel caso di pagamento, come già detto, bisogna trasferire la somma esatta; se il giocatore cerca di pagare una somma sbagliata, al primo errore viene avvertito da una segnalazione, mentre al secondo errore:

- a) se la somma pagata è superiore a quella richiesta i soldi in più vengono sottratti al giocatore;
- b) se la somma pagata è inferiore a quella richiesta, il computer aggiunge i soldi mancanti e quindi applica una "multa" per l'errore compiuto.
- 4. nella zona inferiore, infine, si trovano tre pulsanti:
	- selezionando il pulsante [**aiuto**] si ottengono informazioni su come effettuare i cambi di taglio fra le banconote. All'interno di – "PagoPago" esistono anche altri livelli di aiuto, come spiegato al paragrafo "*Aiuto*" nel proseguimento del manuale;
	- il pulsante [**calcolatrice**] visualizza una calcolatrice di uso semplice ed immediato, utile per alcune operazioni di calcolo;
	- il tasto [**esci**] permette di chiudere la finestra in quel momento aperta. Naturalmente questo tasto non è abilitato quando si deve effettuare un pagamento: in questo caso

l'unico modo per continuare nel gioco è pagare la somma dovuta.

# **LE SITUAZIONI DI GIOCO**

"PagoPago" prevede più di 35 situazioni di gioco diverse, che possiamo raggruppare in alcune categorie:

#### 1. **Pagamenti periodici**

Il giocatore deve affrontare delle spese a scadenza fissa, quali l'affitto, le spese condominiali e le bollette.

#### 2. **Acquisti e spese varie**

Di tanto in tanto il giocatore rinnova le provviste, oppure acquista articoli utili per la persona, la casa o il tempo libero.

#### 3. **Imprevisti**

Sono situazioni cui si rinuncerebbe volentieri, come multe, guasti o altro. Ma, come nella vita, capitano talora anche nel gioco. Alcune di queste disavventure, come la rottura del televisore o della lavatrice, comportano delle spese che si protraggono per alcuni mesi.

#### 4. **Viaggi e tempo libero**

Talvolta il giocatore si concede una vacanza in luoghi ameni, oppure uno svago temporaneo al cinema o allo stadio.

#### 5. **Giochi**

Per alleggerire lo svolgimento del gioco, "PagoPago" inserisce dei giochi fra le situazioni di vita quotidiana, come una partita a biliardo, un gioco di carte, e il "Gratta e vinci".

Le situazioni richiedono in genere di risolvere un problema, spesso di carattere matematico, o di effettuare delle scelte che incidono diversamente sul bilancio del giocatore. Lo svolgimento è guidato, ove necessario, da piccole finestre di messaggio con l'immagine di un bambino.

La scelta della situazione di gioco viene effettuata dal computer in modo parzialmente casuale; più precisamente, ci sono

situazioni legate a particolari scadenze o periodi del mese che vengono scelte se il calendario segna la data corrispondente, mentre altre situazioni, come gli imprevisti e i giochi, capitano in modo del tutto casuale.

Ogni primo giorno del mese, una piccola animazione informa il giocatore che lo stipendio è stato versato sul suo conto in banca (il porcellino).

### **USCITA DAL PROGRAMMA**

E' possibile interrompere in ogni istante la partita premendo il tasto [Esc] della tastiera. Nel caso ci siano più finestre aperte, sarà necessario premere più volte il tasto [Esc], per chiudere in sequenza tutte le finestre e poi uscire dal gioco.

Poiché una partita di Pagopago può durare parecchio tempo, è ragionevole pensare di giocare la stessa partita in più sessioni; per questo motivo, all'uscita dal gioco, viene proposto il salvataggio della partita corrente, che potrà poi essere ripresa da dove è stata interrotta in un momento successivo.

Si ricorda che se nel sottomenu OPZIONI del menu principale è stata attivata la funzione "Salva dati", viene salvata automaticamente una sintetica descrizione della sessione di gioco appena conclusa.

#### **FINE DELLA PARTITA**

Una partita termina quando, all'interno del gioco, è trascorso un intero anno.

Se richiesto nel sottomenu OPZIONI del menu principale, il giocatore viene inserito in classifica, a patto che il suo punteggio sia tra i migliori dieci ottenuti.

Una partita può terminare anche nel caso in cui il giocatore esaurisca i soldi a sua disposizione.

#### **AIUTO**

In ogni istante è disponibile un aiuto in linea, per ottenere il quale è sufficiente premere il tasto funzionale [F1]; scegliere quindi uno dei quattro argomenti disponibili: situazioni di gioco, calcolatrice, portafoglio e porcellino, cambi di denaro. Quest'ultimo aiuto è simile a quello ottenibile dall'interno del portafoglio o del porcellino, così come spiegato al paragrafo "*Portafoglio e porcellino*" a pag. 17.

L'utilizzo di questi "aiuti" non dovrebbe richiedere spiegazioni; essi ricalcano, in modo più sintetico ma più interattivo, il contenuto di questo manuale.

#### **ACCESSO**

Normalmente il programma "PagoPago" viene utilizzato tramite l'uso combinato di mouse e tastiera.

Tuttavia, quando la situazione lo richiede, è possibile utilizzare solo la tastiera; in questi casi, qualora fosse necessario usare il puntatore del mouse per afferrare e trascinare oggetti, si può:

- muovere il puntatore del mouse con i tasti freccia;
- catturare e rilasciare gli oggetti con il tasto [P].

## **Appendice A Équipe Scientifica**

Il gruppo di lavoro Contardi-Pertichino-Piochi, facendo convergere al suo interno competenze pedagogiche ed esperienze di lavoro con ragazzi handicappati e competenze nell'ambito della didattica della matematica, si occupa da alcuni anni di ricerca e sperimentazione nel campo dell'insegnamento/apprendimento della matematica con bambini in difficoltà.

Singolarmente i tre autori hanno curato convegni scientifici e pubblicato vari lavori sull'argomento.

Il gruppo ha curato dal 1990 al 1992 la rubrica "Matematica ed handicap" sulla rivista "La Vita Scolastica" (Giunti ed.), e ha pubblicato nel 1993 il volume "Matematica possibile" (Ed. Del Cerro).

#### **Per la corrispondenza**

Michele Pertichino Dip. Di Matematica – Campus Universitario Via E. Orabona, 4 74125 Bari

# **Appendice B Rilevazione degli errori**

Se durante l'esecuzione del programma si dovesse verificare un'anomalia nel funzionamento occorre:

• comunicare l'anomalia rilevata, nonché il nominativo dell'Ente e della persona da contattare, a mezzo posta, fax o e-mail:

#### **ANASTASIS Soc. Coop. Serv. Assist. Software Did. Piazza dei Martiri, 1/2 - 40121 Bologna fax 051/2962120**

## **assistenza@anastasis.it**

• comunicare l'anomalia rilevata al:

#### **Servizio Assistenza Software Didattico**

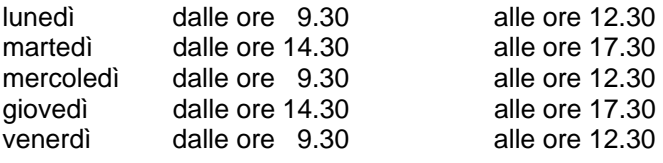

#### **al numero Tel. 051.2962139**

*Anastasis Soc. Coop. - piazza dei Martiri, 1/2 – 40121 Bologna*